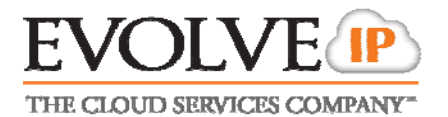

# **IN THIS GUIDE**

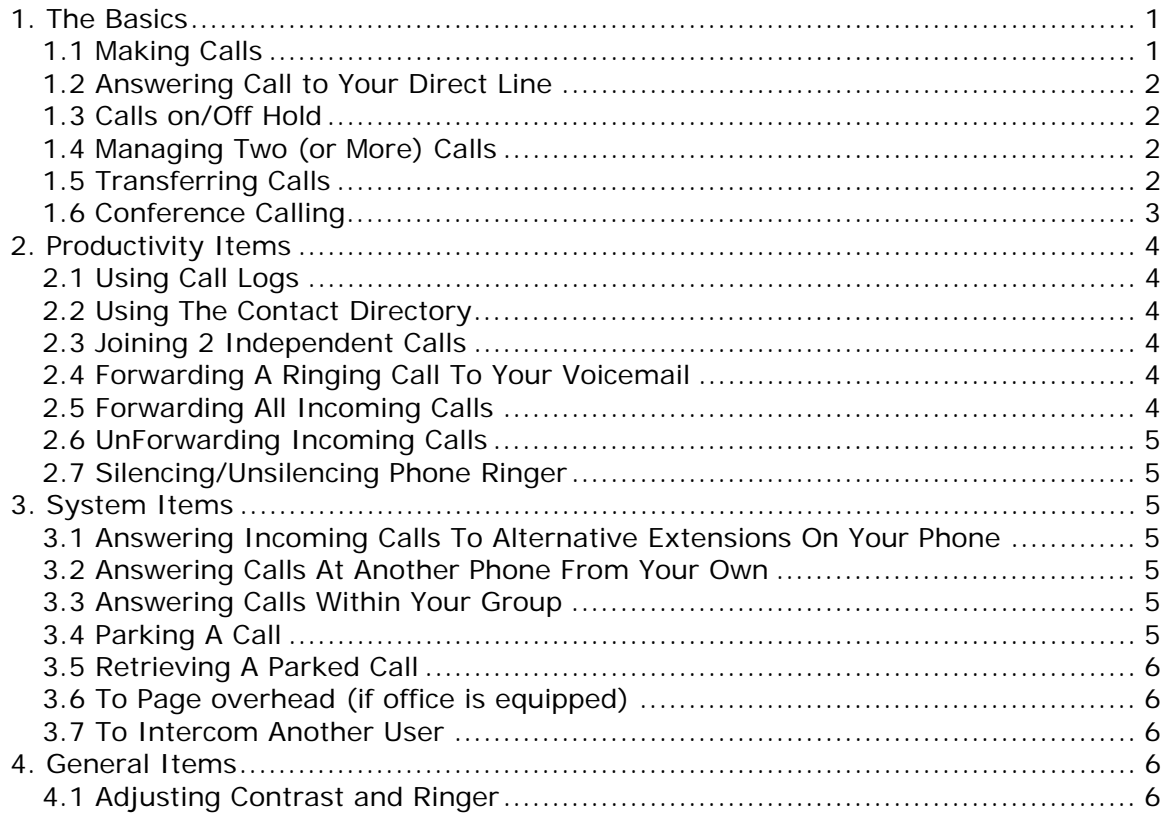

# **1. The Basics**

# **1.1 MAKING CALLS**

To initiate a call either: (1) enter number on key pad (2) lift handset, (3) press a line key, (4) press hand's free button or (5) press headset key

- **Internal** Dial 4 digit extension followed by **Dial** button or "**#**"
- **External** Dial 7 digit (within area code) or 10 digit number followed by **Dial** soft key or "**#**"

\* **Note** – Alternative call execution methods include: pressing using speed dials, directory options and/or call logs.

# **\*\* - Helpful Tips - \*\***

- A timer exists which will automatically process a call if a 3 second pause in dialing is ever detected
- To clear/re-type an entry one character at a time, while entering numbers or letters use the "**<<**" soft key when present
- To move forward or backward while entering numbers or letters use the navigation arrows

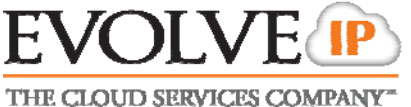

# **1.2 ANSWERING CALL TO YOUR DIRECT LINE**

 Performing any of the following actions will connect you to the caller: (1) Lift handset, (2) press Speaker key, (3) press headset key, (4) press **Answer** soft key, or (5) press the line key that the call is ringing in on.

# **1.3 CALLS ON/OFF HOLD**

While connected caller

Press **Hold** soft key or button. Holding line will flash red

# To resume

- Press the line key that is flashing red **OR**
- Press the Hold button again **OR**
- Press **More** soft key
- Press **Resume** soft key

# **1.4 MANAGING TWO (OR MORE) CALLS**

# **1.4.1 Answering An Additional Call**

- Press the line key that the new call is ringing on. The current call in process will automatically go on hold as you are connected to the new caller. **ALTERNATIVELY** – You may first press the hold key at which point the **Answer** soft key will appear with which to answer the new incoming call.
- To return to original call press the line key of that call.

# **1.4.2 Placing An Additional Call**

- Press a line key that is not in use (The current call in process will automatically go on hold)
- Follow new call instructions noted in 1.1
- To move between the calls press the line key of the desired call (the line you are exiting will always go on hold automatically).

# **1.5 TRANSFERRING CALLS**

# **\*\* - Transfer Notes - \*\***

- If during transfer you need to retrieve the initial caller press **Cancel** soft key while it is present
- Transfers can also be made to external numbers; replace 4-digit extension with desired external destination number.
- A supervised transfer may be converted to a conference call by pressing the **Confrnc** soft key after the destination party has answered the call

# **1.5.1 "Supervised" Transfer**

- Press **Transfer** button or **Trnsfer** soft key
- Dial 4 digit extension + "**#**" (or "**Send**" soft key)
- When party answers announce the call and then either: Press **Transfer**  button**, Trnsfer** soft key or simply hang up.

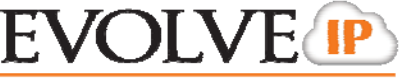

THE CLOUD SERVICES COMPANY

# **1.5.2 "Blind" Transfer**

- Press **Transfer** button or **Trnsfer** soft key
- **•** Press **Blind** soft key
- Dial 4 digit extension + "**#**" (or "**Send**" soft key)

### **1.5.3 Transfer Directly To User's Voicemail Box**

- Press **More** soft key
- Press **SendVM** soft key
- Dial 4 digit extension + **Enter** soft key

#### **1.6 CONFERENCE CALLING**

### **1.6.1 Creating a call**

- Make outbound call
- **•** Press **More** soft key
- **Press Confrnc** soft key or **Conference** button and Make 2<sup>nd</sup> outbound call
- Press **Confrnc** soft key or **Conference** button again to bridge all 3 parties together

*To Add a 4th Party* 

- **Press Confrnc** soft key or **Conference** button and Make 3<sup>rd</sup> outbound call
- Press **Confrnc** soft key or **Conference** button again to bridge all 4 parties together
- To end a call simply hang up.

\* **Note** – Participants of a 3-party conference call will remain connected after initiator hang up. Participants of a 4-party call are disconnected after initiator hang up.

#### **1.6.2 Managing a call in progress**

- Press the **Manage** soft key
- Use the up and down arrows to navigate through list of call participants
- At anytime during the call press the desired soft key to: **Hold, Mute, or Remove** an individual (you may repeat for any of the other call participants)

# **1.6.3 Dissolving a conference call into individual calls**

- At anytime during the call press the **Split** soft key and all calls will be put on independent lines and placed on hold
- To navigate to a caller press the line of the desired caller to speak with.

\* **Note** - if it was four party call one of our lines will hold two callers so you will need to use the up/down arrows to select the desired caller from that button).

THE CLOUD SERVICES COMPANY

# **2. Productivity Items**

# **2.1 USING CALL LOGS**

- Press **More** soft key
- Press More soft key a second time
- Press **Dir** soft key
- Press 2 or arrow down to select **Call Lists**
- Select Missed, Place or Received calls
- Highlight desired call and press **Dial** soft key to execute a call to that number or press **Save** soft key to add them to your contacts/speed dials.

**ALTERNATIVELY** – use the navigation arrows (upper right of phone).

Right Arrow = Placed calls

Left Arrow  $=$  Received calls

Down Arrow  $=$  Missed calls

# **2.2 USING THE CONTACT DIRECTORY**

To view your saved contacts or add new

- Press **More** soft key
- Press **More** soft key a second time
- Press **Dir** soft key
- Press 1 or arrow down to select **Contact Directory**
- Use the up/down arrows to scroll through contacts or press **search** soft key to type in letters to find matches.
- Once you have highlighted the desired party press the appropriate soft key to dial or edit the details of the contact.
- If **adding a new contact** press the **Add** soft key and enter: First Name, Last Name, and "Contact" which is the 10-digit phone number (**\*Note** – Use the **1/A/a** soft key to change letter number types during entry)

# **2.3 JOINING 2 INDEPENDENT CALLS**

While connected to one of the callers

- Press **More** soft key
- Press **Join** soft key

# **2.4 FORWARDING A RINGING CALL TO YOUR VOICEMAIL**

While call is ringing

- Press **Reject** soft key
- Phone will stop ringing and caller will be immediately sent to your voicemail greeting.

# **2.5 FORWARDING ALL INCOMING CALLS**

- Press **More** soft key
- **•** Press **Forward** soft key
- "Number to Forward calls to:" will display. Enter either (A) 4-digit extension, (B) 10-digit number or (C) Your own extension which will send all calls directly to voicemail.
- Press **Enter** soft key
- An audio confirmation of your forward status will be issued

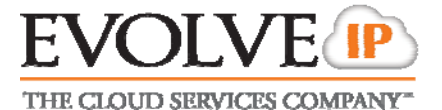

# **2.6 UNFORWARDING INCOMING CALLS**

- Press **More** soft key
- Press **Un Fwd** soft key
- An audio confirmation of your forward status will be issued

### **2.7 SILENCING/UNSILENCING PHONE RINGER**

 Press **Do Not Disturb** button or **DND** soft key (while phone is idle press **More** soft key twice to find the **DND** soft key). Phone will flash "X" next to the extension to confirm the feature has been activated.

**\* Note** – If more then one line is configured on the phone you will be prompted to silence ring for all lines or selected one(s).

 To restore the ringing press the **Do Not Disturb** button or **DND** soft key again.

# **3. System Items**

### **3.1 ANSWERING INCOMING CALLS TO ALTERNATIVE EXTENSIONS ON YOUR PHONE**

- Call will ring on an auxiliary key
- Press the line button that correlates with the ringing line to answer the call **OR** press the **Answer** soft key

# **3.2 ANSWERING CALLS AT ANOTHER PHONE FROM YOUR OWN**

While call is ringing at alternate location that you desire to answer

- Press **Extn Ans** soft key
- "Extension" will display: Enter the 4-digit extension that you wish to answer
- Press **Enter** soft key
- You will be connected to the caller

#### **3.3 ANSWERING CALLS WITHIN YOUR GROUP**

# *Requires proper user privileges and/or administrative configuration*

While call is ringing at alternate location that you desire to answer

- Press **GroupAns** soft key
- You will be connected to the caller

# **3.4 PARKING A CALL**

While connected to caller

- Press **More** soft key
- Press **Park** soft key
- Enter 4-digit extension where call should be parked to (\***Note**  An extension can only allow one parked call at a time; a fast busy will be returned if a second call is attempted to be parked)
- **•** Press **Enter** soft key
- An audio confirmation of the parked status will be issued

\* **Note** – Parked calls will ring back to the phone that parked it if not retrieved after 45 seconds.

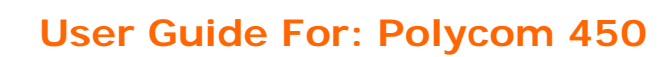

THE CLOUD SERVICES COMPANY

# **3.5 RETRIEVING A PARKED CALL**

- Press **UnPark** soft key
- "Extension" will display: Enter 4-digit extension that the call is parked to
- Press **Enter** soft key
- You will be connected to the caller

### **3.6 TO PAGE OVERHEAD (IF OFFICE IS EQUIPPED)**

- Dial Ext. **XXXX** from any phone (\*Note See your extension list or system administrator for information on the actual service extension that correlates to the XXXX).
- Begin speaking when the line is answered

# **3.7 TO INTERCOM ANOTHER USER**

### *Requires proper user privileges and/or administrative configuration*

- Press **More** soft key
- Press **More** soft key a second time
- Press **Intercom** soft key
- "Extension" will display: Enter the desired 4-digit extension to intercom
- **•** Press **Enter** soft key
- A tone will play for both you and the destination party to indicate the intercom call is active. (\*Note – If the destination party is on another call you will simply hear ring).

# **4. General Items**

#### **4.1 ADJUSTING CONTRAST AND RINGER**

- Press Menu button
- Select option 3, "Settings"
- Select option 1, "Basic"
- Select either 2- "Contrast",  $3 -$  "Backlight Intensity", or  $4 -$  "Ring Type"
- Navigate menus and save changes accordingly